# **BCI**

**Intelligent Systems**

**Oct 23, 2022**

# **MAIN INFO:**

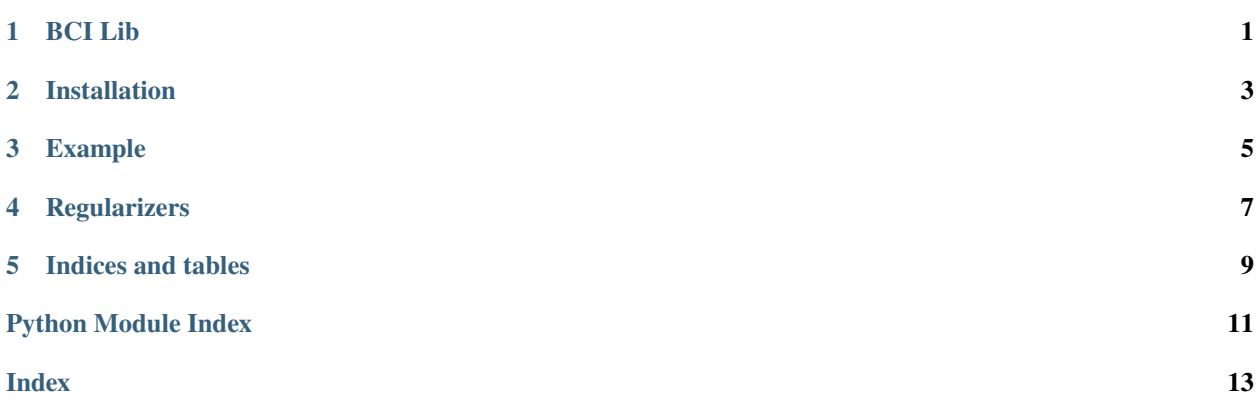

### **ONE**

## **BCI LIB**

# <span id="page-4-0"></span>**1.1 Basic information**

Implementation code for BCI models. The [source code](https://github.com/intsystems/bci/tree/master/src) presented on the github. All methods were implemented based on pytorch for simple parallelization by using cuda. All information about this project can be found in the [documentation.](https://intsystems.github.io/bci/)

# **1.2 Requirements and Installation**

A simple instruction of installation using pip is provided near the [source code.](https://github.com/intsystems/bci/tree/master/src) More information about installation can be found in documentation [installation](https://intsystems.github.io/bci/installation.html) page.

# **1.3 Example of use**

A simple examples of module usage can be found in documentation [example](https://intsystems.github.io/bci/example.html) page.

**TWO**

# **INSTALLATION**

### <span id="page-6-0"></span>**2.1 Requirements**

- Python  $>= 3.8$
- pip  $>= 22.0$

# **2.2 Installing by using PyPi**

### **2.2.1 Install**

python3 -m pip install bci

### **2.2.2 Uninstall**

python3 -m pip uninstall bci

# **2.3 Installing from GitHub source**

### **2.3.1 Install**

```
git clone https://github.com/intsystems/bci.git
cd bci
python3 -m pip install ./src/
```
### **2.3.2 Uninstall**

python3 -m pip uninstall bci

### **THREE**

# **EXAMPLE**

# <span id="page-8-0"></span>**3.1 Requirements**

It is recommended make virtualenv and install all next packages in this virtualenv.

bci==0.0.1

Include packages.

TODO

# **3.2 Preparing the dataset**

TODO

### **FOUR**

### **REGULARIZERS**

<span id="page-10-3"></span><span id="page-10-0"></span>The *bci*.base models contains classes:

- bci.base models.BaseModel
- [bci.base\\_models.IdentityModel](#page-10-2)

#### <span id="page-10-1"></span>class bci.base\_models.BaseModel

Base class for the BCI models.

#### fit(*input*)

Fit model for the given input data.

#### **Parameters**

input (FloatTensor.) – The tensor of the analyzed data.

#### forward(*input*)

Returns model prediction for the given input data.

#### **Parameters**

 $input$  ( $FloatTensor$ .) – The tensor of the analyzed data.

#### **Returns**

Model answers for the given input data

#### **Return type** FloatTensor

#### <span id="page-10-2"></span>class bci.base\_models.IdentityModel

A model which defines identity mapping. Mathematically define model  $f(x) = x$ .

**Warning:** It's just an example of BCI model, and cannot be used in real cases.

Example:

```
>>> _ = torch.random.manual_seed(42) # Set random seed for repeatability
>>>
>>> model = IdentityModel()
\gg X = torch.randn(2, 1) # Generate random tensor
\gg predict = model(X)
tensor([[0.3367],
    [0.1288]])
```
# forward(*input*)

Returns model prediction for the given input data.

### **Parameters**

input (FloatTensor.) – The tensor of the analyzed data.

#### **Returns**

Return similar tensor to input data.

### **Return type**

FloatTensor

# **FIVE**

# **INDICES AND TABLES**

- <span id="page-12-0"></span>• genindex
- modindex
- search

# **PYTHON MODULE INDEX**

<span id="page-14-0"></span>b bci.base\_models, [7](#page-10-0)

### **INDEX**

### <span id="page-16-0"></span>B

BaseModel (*class in bci.base\_models*), [7](#page-10-3) bci.base\_models module, [7](#page-10-3)

# F

fit() (*bci.base\_models.BaseModel method*), [7](#page-10-3) forward() (*bci.base\_models.BaseModel method*), [7](#page-10-3) forward() (*bci.base\_models.IdentityModel method*), [7](#page-10-3)

### I

IdentityModel (*class in bci.base\_models*), [7](#page-10-3)

### M

module

bci.base\_models, [7](#page-10-3)